## Texas Health rces University

## **Accessing Library E-Resources through WS1**

To access the library's databases remotely, you will need to be logged into the WS1 system.

- 1. Go to: https://ws1.txhealth.org/
- 2. Log in using your THR network username and password. First time users may need to follow prompts to generate a Symantec VIP credential code from a THR networked computer.

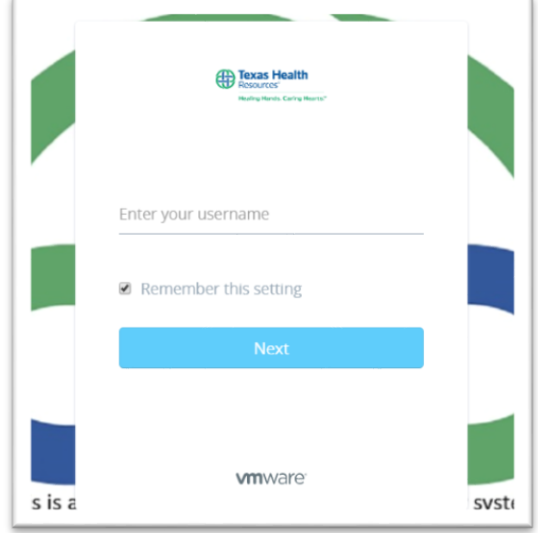

- 3. New users may be asked to download software which is compatible with both PC and MAC computers.
- 4. Contact the Help Desk (ext. 4357 or 682-236-4357) if you are not able to log in. Sometimes permission needs to be granted.
- 5. Once you are logged in, you should see a screen that looks similar to the screen below:

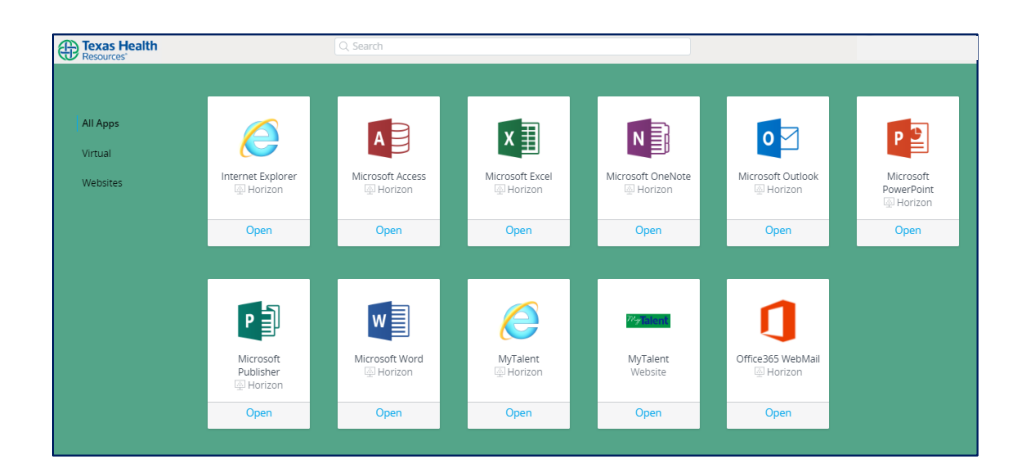

- 6. Click on the Microsoft Internet Explorer icon to access the THR intranet, myTexasHealth.
- 7. Hover over the 'Clinical' tab and click on 'Medical Libraries'.
	- a. Available resources on this page are under 'Research Databases' and the 'Medical Library Catalog'.

QUESTIONS: Texas Health Resources: Scarlett Burchfield, THR System Administrator, 817-250-2916 [THRInformationResources@texashealth.org](mailto:THRInformationResources@texashealth.org)

Copyright ©2019 Texas Health Resources.